# **Rave installation instructions**

## Obtaining the source

Download the rave source from http://www.hepforge.org/downloads/rave. Some basic instructions can also be found at http://projects.hepforge.org/rave/trac/wiki/UserGuide.

```
svn co http://svn.hepforge.org/rave/trunk rave_svn
```

Download the org.lcsim plugin from http://websvn.teilchen.at/listing.php?repname=lcsimrave&path=%2F&sc=0. You may have to download some of the files individually.

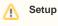

The following assumes that your current shell is bash. If you are uncertain whether this is the case, type bash at the command prompt.

### **Building Rave at SLAC**

You will need autotools to build Rave from source. The installation was successfully tested with

- m4 (GNU M4) 1.4.9
- libtool (GNU libtool) 1.5.22
- autoconf (GNU Autoconf) 2.61
- automake (GNU automake) 1.10

At SLAC these are already set up for you. Simply

```
\texttt{source /nfs/slac/g/lcd/mc/prj/scripts/setup-autotools.sh}
```

Now change to the rave source directory.

cd rave\_svn

If you don't have a configure script inside rave\_svn, you will now have to type

./bootstrap

Configure the package to install to a custom location, and to pick up the right versions of CLHEP and BOOST. At SLAC you should use the following setup to build with Java bindings.

#### If you don't want Java bindings, you can use this instead

```
./configure --with-boost=/nfs/slac/g/lcd/mc/prj/sw/extern/boost/v1-33-1 \
--with-clhep=/nfs/slac/g/lcd/mc/prj/sw/extern/clhep/2.0.3.0 \
--with-clhep_matrix-libpath=/nfs/slac/g/lcd/mc/prj/sw/extern/clhep/2.0.3.0/lib \
--with-clhep_vector-libpath=/nfs/slac/g/lcd/mc/prj/sw/extern/clhep/2.0.3.0/lib \
--disable-java
--prefix=<installation-dir>
```

In either case, replace <installation-dir> with the path where you want to install Rave.

After configuration has finished you will get a status report which options Rave will be built with. Build and install the package with

make && make install

(

#### Building Rave on Mac OS X

You will have to make sure that you have all the dependencies listed on the Rave web page installed on your system. These instructions assume that you have installed them using fink. If you have a different setup, please modify the paths accordingly. Note that in order to install Java bindings, you will need a SWIG version that is newer than 1.3.20, which is currently distributed with fink. The installation was tested with SWIG 1.3.31.

You will also have to install LCIO. You can get it from http://lcio.desy.de/. For the Java version, colt is needed. The code can be obtained from http://dsd.lbl.gov/~hoschek/colt/.

| Ourrently, Icio.jar and colt.jar are part of the Icsimrave repository |
|-----------------------------------------------------------------------|
|-----------------------------------------------------------------------|

After downloading rave, change into the source directory with cd rave\_svn and build the configure script with ./bootstrap. If you have all dependencies installed, the following will configure the package properly:

This will install Rave into /opt/Rave, assuming you have write permissions to that directory.

Now you are ready to run the lcsim plugin for Rave.

The compile\_processor script that is part of the plugin has to be modified to match your setup. Be sure to specify the correct locations for the JAVAROOT, RAVEPREFIX, LCSIMRAVELIB and TESTLIB variables.

After a quick chmod u+x compile\_processor, you should be able to execute the test with ./compile\_processor